**Lincoln Heights Dollars** for **SCHOLARS®** 

# ChapterNet, your one-stop site to apply for college scholarships

In 2017, Lincoln Heights Dollars for Scholars awarded 28 scholarships (including renewable scholarships) totaling \$28,200 to Lincoln and Sacred Heart High School seniors and undergraduates. These scholarships winners completed their ChapterNet applications online at *www.lincolnheights.dollarsforscholars.org*. Since the Lincoln Heights Dollars for

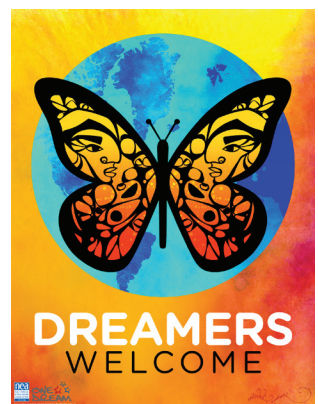

Scholars chapter was founded in 1988, 430 scholarships have been awarded. *This Q&A will provide answers to help Lincoln and Sacred Heart students complete their online scholarship application.*

#### **Where to start:**

To start your ChapterNet application go to *www.lincolnheights.dollarsforscholars.org* and then to the "Students & Parents" section. In this section, you can either create a Student Login or, if you have already created a password, log-in to continue your application. To create your student login, follow the steps detailed on the log-in page. Also included on the log-in page is a How-to-Guide for students; this Q&A sheet; a How-to-Guide for parents; and a How-to-Guide for teachers/counselors to provide a reference recommending you for a scholarship.

#### **The Student Profile:**

Once you are logged on to ChapterNet, you will create your secure personal Student Profile where you can store and keep updated things like GPA, a list of your extracurricular activities, and letters of recommendation. By completing the Student Profile, you will see all of the Lincoln Heights Dollars for Scholars awards that you qualify for. In addition, Scholarship America, our parent organization, works with partners to add additional scholarships to the database that you may be qualified to apply for based on your Student Profile. This means that once you complete your Student Profile, you will be able to apply for nationally-offered scholarships, plus all of the scholarships offered by Lincoln Heights Dollars for Scholars.

#### **Who must complete the Profile?**

plete the on-line Student Profile and **you MUST be**  Profile involves gathering your personal information,

**a graduating senior from Lincoln or Sacred Heart High Schools.**

#### **E-mail addresses**

When you first register on ChapterNet, make sure to use an e-mail address that you will remember AND will have access to after your graduation. If you are under

the age of 18 when you register on ChapterNet, your parent/s or guardian/s will receive an e-mail verifying their approval of your application. To complete this portion, your parent/guardian should have a separate e-mail address and NOT the same e-mail address used by the applicant

## **Working on your Student Profile?**

To apply for the scholarships offered by Lincoln We recommend that you begin work on your Student Heights Dollars for Scholars, you MUST fully com-Profile as soon as possible. The process to complete the

AND it requires your counselor/recommender to provide information or a letter on your behalf. **Therefore, it is recommended that students complete their Student Profile as soon as possible.**

#### **Scholarship application deadlines**

Lincoln Heights Dollars for Scholars scholarship applications are accepted online through ChapterNet beginning November 1, 2017, and must be completed by April 12, 2018 by 11:59 p.m. *If you have questions, e-mail: LincolnHeights@DollarsforScholars.org.*

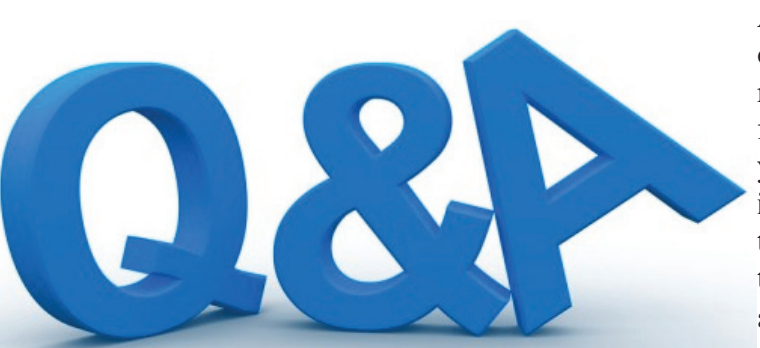

# ChapterNet - Questions and Answers

## **Do I need a Social Security Number?**

A Social Security Number is not required to apply for scholarships from LH Dollars for Scholars. Having or not having a SSN will not impact the selection process.

#### **Can I edit my Student Profile?**

The student profile may be edited at any time.

# . **Can I edit my responses to specific scholarship questions?**

You can edit your responses to any specific scholarship questions at any time *before*  you hit the "submit" button. Although you can edit your Student Profile and scholarship specific questions at any time before you submit the applications, it is critical that you select "submit" for each scholarship you are applying for by the application deadline.

## **Do I have to answer all questions on my Profile?**

Although you do not have to answer each question on the Student Profile, the more fields that you complete the more likely it is that you will qualify for multiple scholarships from Lincoln Heights Dollars for Scholars and from the national data base.

## **Do I have to complete the application all at once?**

You can take as long as you need to complete the Student Profile and the application. Be sure to save your work often and to have the profile complete along with transcripts and recommendations well in advance of the application deadline. After the Profile is complete, you will also need to complete any scholarship specific questions for the scholarship for which you are eligible and wish to apply.

# **What do the stars next to certain questions on the profile mean?**

All double-starred (\*\*) items must be completed in order to submit the profile, and you must complete all single starred (\*) items to move your Student Profile progress to 100%.

# **Specific requirements for LH Dollars for Scholars applications**

1) Any graduating senior from Lincoln or Sacred Heart High Schools MUST have at least a 3.0 GPA to qualify. 2) Each applicant MUST answer the four custom eligibility questions. 3) Each applicant MUST request a letter of recommendation from a

teacher or school counselor or other reference. **This letter of recommendation is different from the recommendation request (for the Student Profile); this letter can not be from the same teacher, counselor or other reference.** 

# **How do I know when my Student Profile is complete?**

To check the status of your Profile, click on the "Back to Dashboard" in the top right portion of your screen to see the next section, and those sections that are not 100% complete. You can also review "My Information" section on the left side of the screen. In order for your Student Profile to be complete, the Dashboard must show 100%. **In addition, the transcript information from counselor; the recommendation from counselor or other reference; and (if the applicant is under 18 years of age) the consent from parent or guardian must** 

**be submitted.**

## **How do I search for scholarships?**

Once all of the required sections are completed in the Student Profile, click the "Click Here" option of My Scholarships section of the Dashboard. We also suggest that you select "*Search for New Scholarships*" throughout the application process, which will give you the opportunity to re-review those scholarships that you have already applied for, and for new or recently posted scholarships that you may want to consider.

## **When will I know if I have been selected to receive a scholarship?**

Recipients will be notified prior to their senior awards program. At the awards ceremony each recipient will receive a letter with information on how to accept their scholarship.

*LincolnHeights@DollarsforScholars.org - Email www.lincolnheights.dollarsforscholars.org - Website*